# **Lacks – SupplyWEB Supplier Performance Review**

## **10.0 Supplier Performance Review**

SupplyWEB allows Lacks to periodically evaluate their Supply Base with defined metrics. Through this measurement, both, Lacks and the suppliers can recognize areas for process improvement. The Supplier Performance module is based on tests that are grouped into related categories. Each test and category is customerconfigurable to provide a performance evaluation based only on issues important to Lacks. After generating a supplier performance report, it would be published for suppliers to view. Each supplier will be able to review their performance ratings only. Lacks will be publishing two reports every month. One report will be for the prior month and the other will be a Year-To-Date report.

#### **10.1 Categories**

The Supplier Performance module is broken into several categories, each comprised of various tests. Lacks can turn on/off metrics at the test or category level as well as customize the weight or importance assigned to each test.

## **10.1.1 Schedule Adherence by Quantity**

The "Schedule Adherence by Quantity" category rates how well suppliers meet the requirement demand. Relying on fulfilled schedules (those shipped against), the metric tests compare the quantity ordered to the quantity shipped by the supplier. The Schedule Adherence by Quantity tests are "On Schedule", "Under Schedule", and "Over Schedule". At this time, Lacks will not be using this Category for rating Suppliers.

## **10.1.2 Schedule Adherence by Date**

The "Schedule Adherence by Date" category rates how timely the Suppliers fulfill the demand. Relying on ASNs for ship-based requirements and receipts for deliverybased requirements and fulfilled schedules, the metric tests compare the due date to the ship date or receipt date. The Schedule Adherence by Date tests are "On Time", "Late", and "Early". The following picture shows the test ranges that are set for the

three tests mentioned.

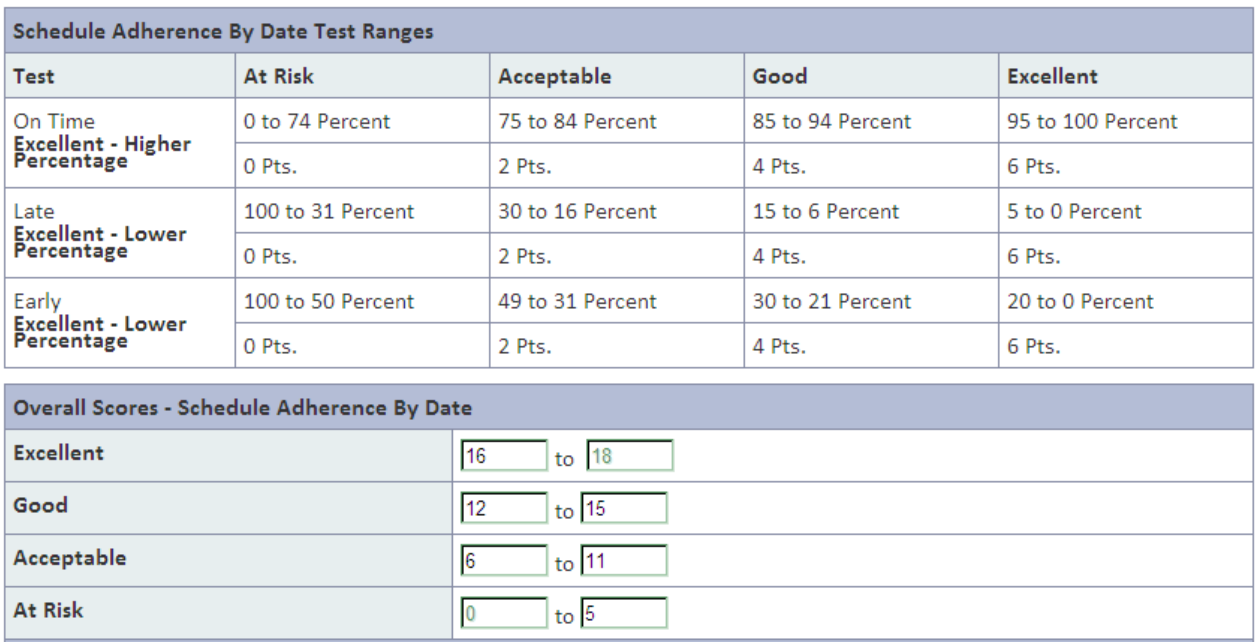

## **10.1.3 Receiving Accuracy**

The "Receiving Accuracy" category rates the accuracy of supplier sending ASNs. Relying on ASNs and receipts, the metric tests compare quantities and dates. The "Receiving Accuracy" tests are "ASN Accuracy" (matching quantities), "ASN Timeliness" (ASNs published before receipt), and "Receipts without ASN" (no ASN sent).

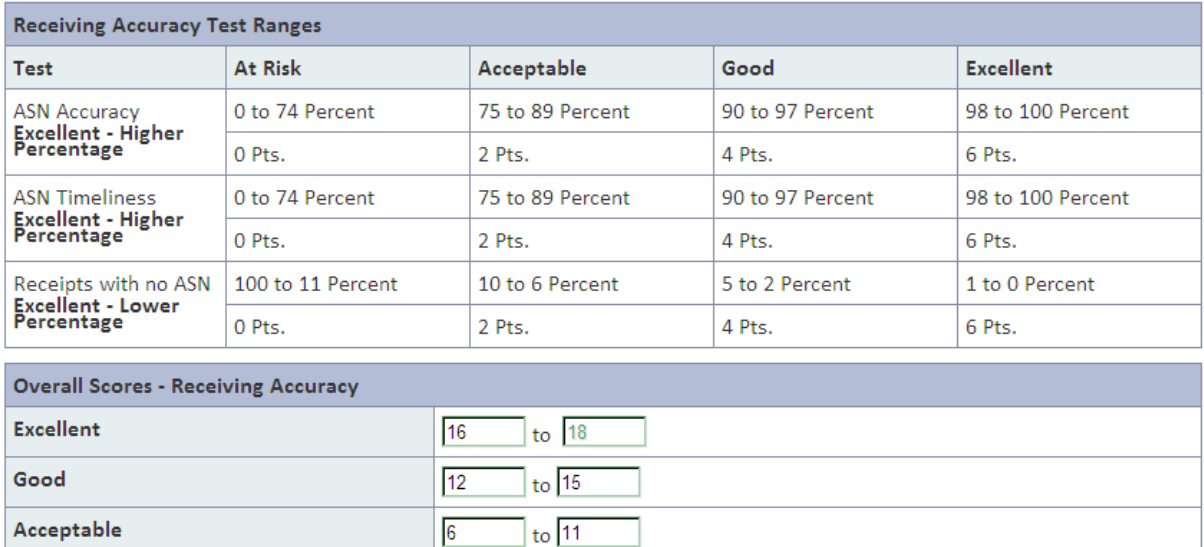

At Risk

 $\overline{\mathbf{0}}$ 

 $\log 5$ 

## **10.1.4 Premium Freight Charges**

The "Premium Freight" category rates how well suppliers are able to fulfill demand without the need to expedite shipments. To appropriately track expedited costs, either the AETC module, Premium Freight module, or both must be used. Relying on ASNs, the metric tests check for AETC numbers and responsibilities. The excess transportation cost tests are "Expedited Shipments" and "Supplier Responsibility".

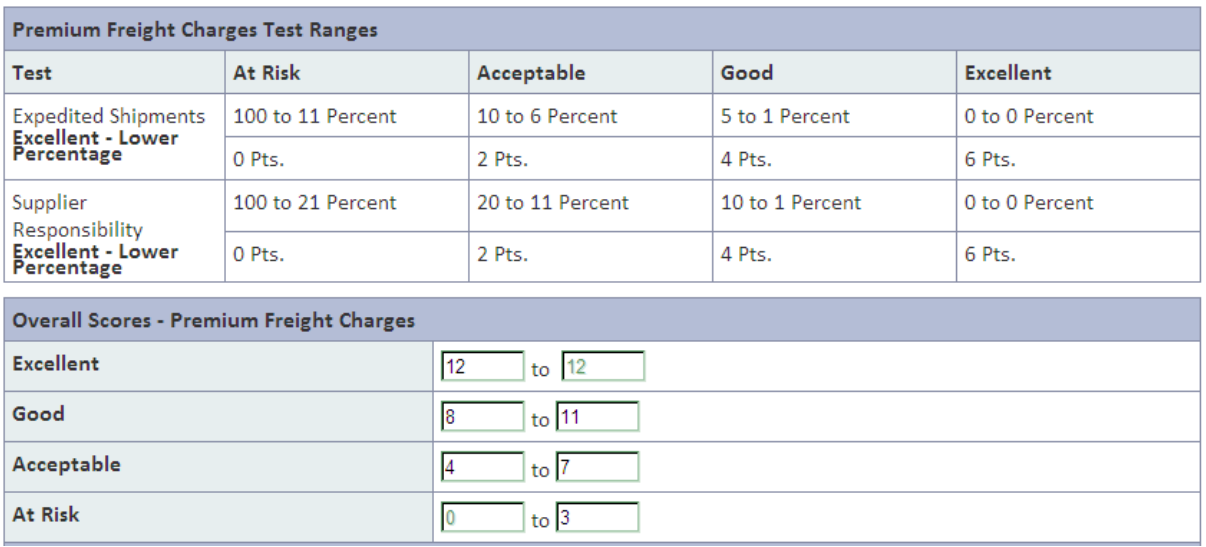

## **10.1.5 Parts Per Million (PPM)**

The "PPM" category rates how well suppliers deliver defect-free materials. To appropriately include parts per million metrics and include them in supplier ratings, the PPM module must be used. Relying on imported PPM files, the sole metric test tracks the number of defective parts.

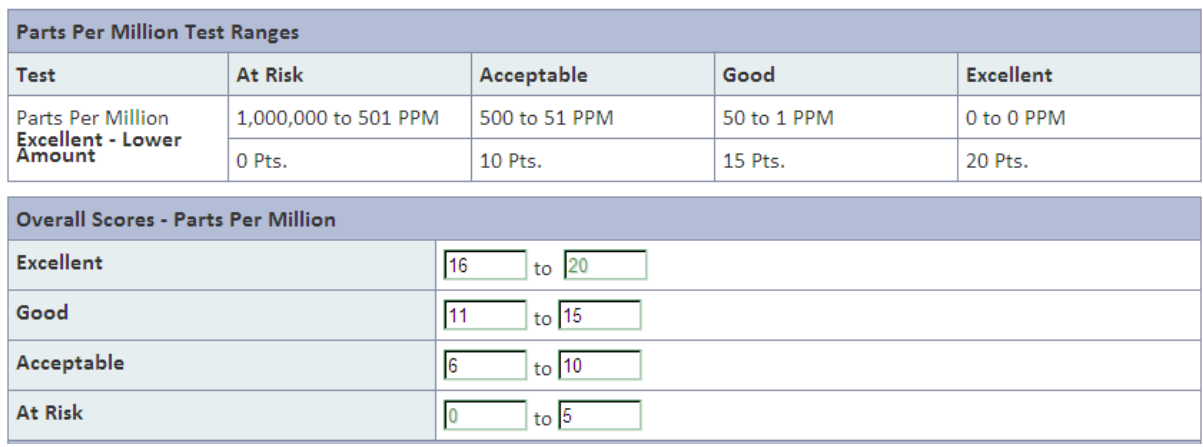

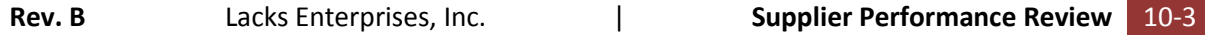

# **10.1.6 Defective Material Notice (DMN)**

The "DMN" category rates how well suppliers deliver defect-free materials and how well they respond to notices of defects. Relying on DMNs, the metric tests track the number of DMNs and how often suppliers respond with appropriate containment and corrective responses. The DMN tests are "Issued" (number of DMNs), "Containment On Time Responsiveness", "Containment Rejections", "Corrective On Time Responsiveness", and "Corrective Rejections". A DMN also could be issued by Lacks if the Supplier uses wrong label information on the shipment (For ex: Wrong Part Number).

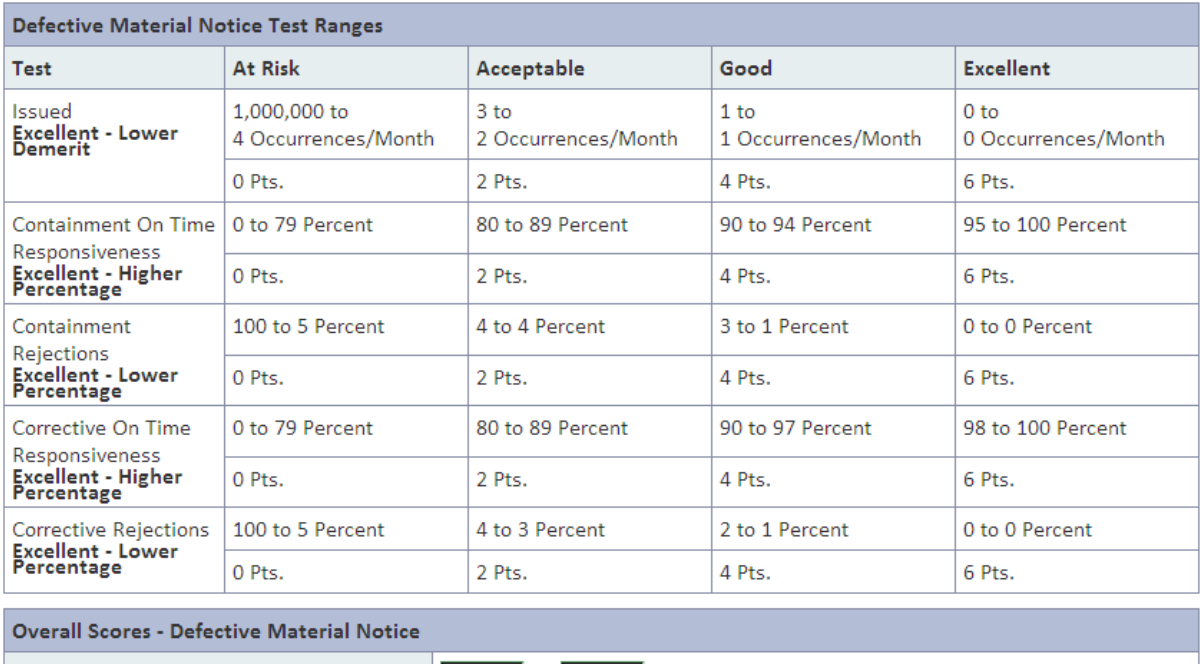

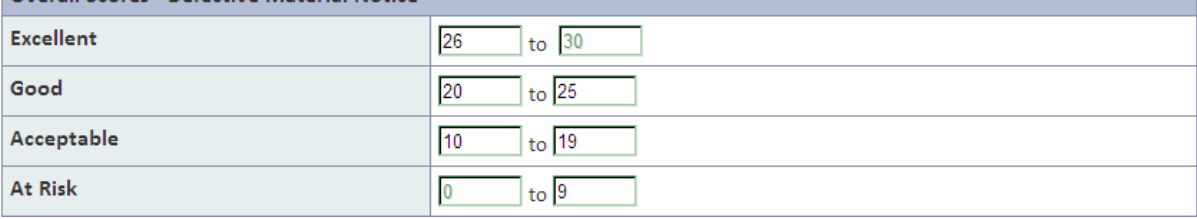

# **10.1.7 Delivery Performance Report (DPR)**

The "DPR" category rates how well suppliers deliver. Relying on DPRs, the metric tests track the number of demerits generated by DPRs and how often suppliers respond with appropriate responses. The DPR tests are "Demerits Assessed" (number of demerits created by DPRs), and "On Time Responsiveness". A DPR will be issued to the Supplier if the right labels (labels not meeting Lacks label specs) are not used on the box. For instance, Supplier's own Label Spec.

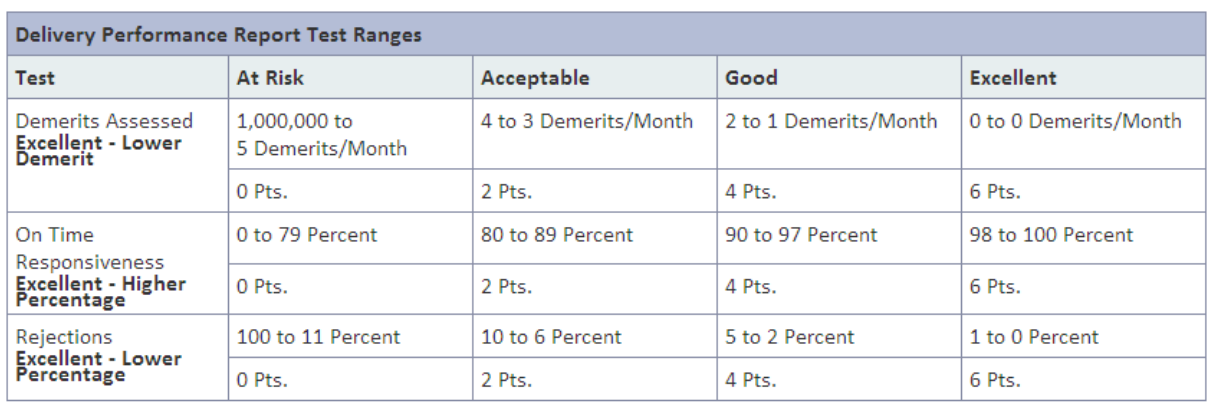

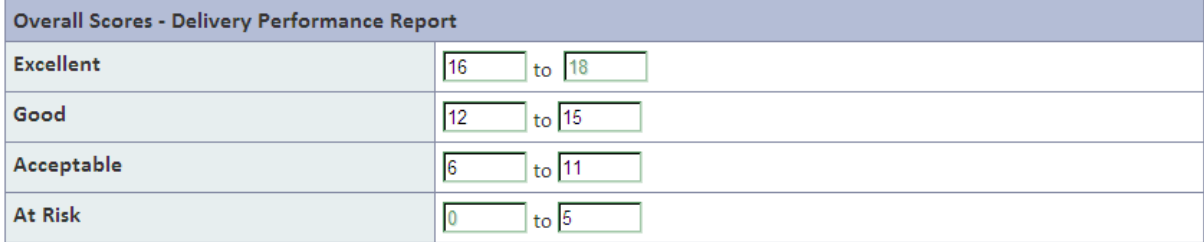

# **10.1.8 Production Part Approval Process (PPAP)**

At Risk

The "PPAP" category rates how well suppliers provide acceptable material for approval. Relying on PPAPs, the metric tests track how often materials are accepted/rejected for manufacture during the approval process. The PPAP tests are "Accepted", "Provisional", and "Rejected".

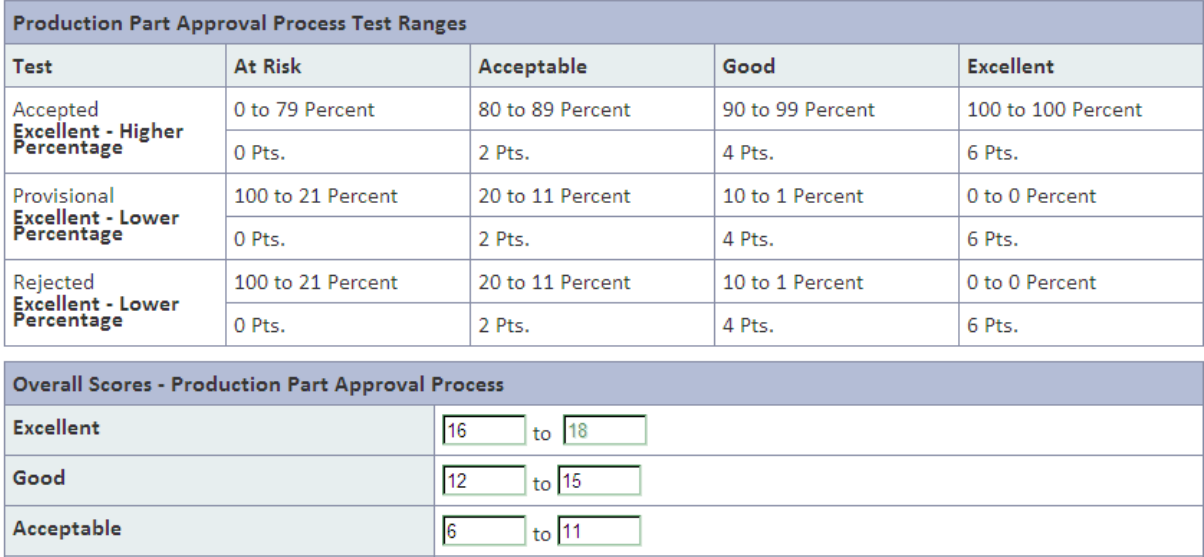

 $\frac{1}{10}$  to  $\sqrt{5}$ 

 $\overline{0}$ 

#### **10.1.9 Custom Metrics**

The "Custom Metrics" category is Lacks-defined. There are no limits to the number of tests that can be created. The supplier performance in the custom tests can be imported or manually entered. Lacks will be using two tests. One is Cost Savings offered by the Suppliers to Lacks and the other is Continual Improvement Plan with quality of products, process and system. At this time, Lacks will manually enter information into this category, as needed.

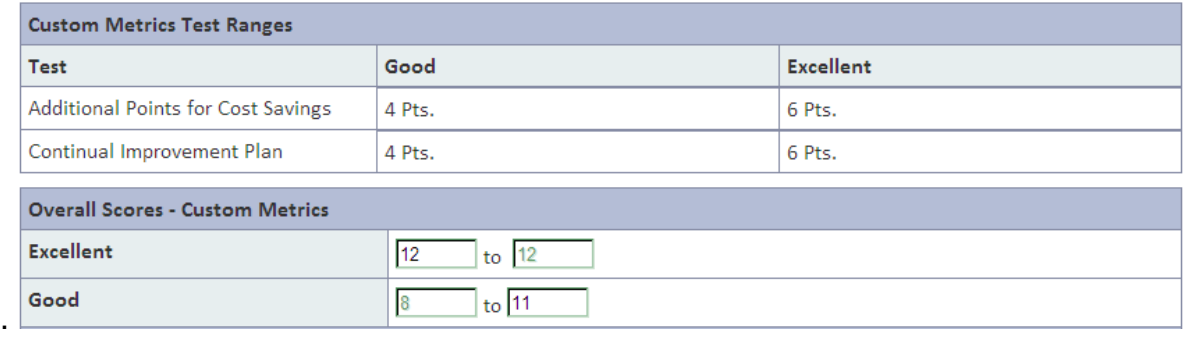

The chart below provides the complete picture of the scoring parameters that Lacks will utilize in rating the Suppliers. These categories will be modified accordingly, if and when necessary and will be communicated to Suppliers.

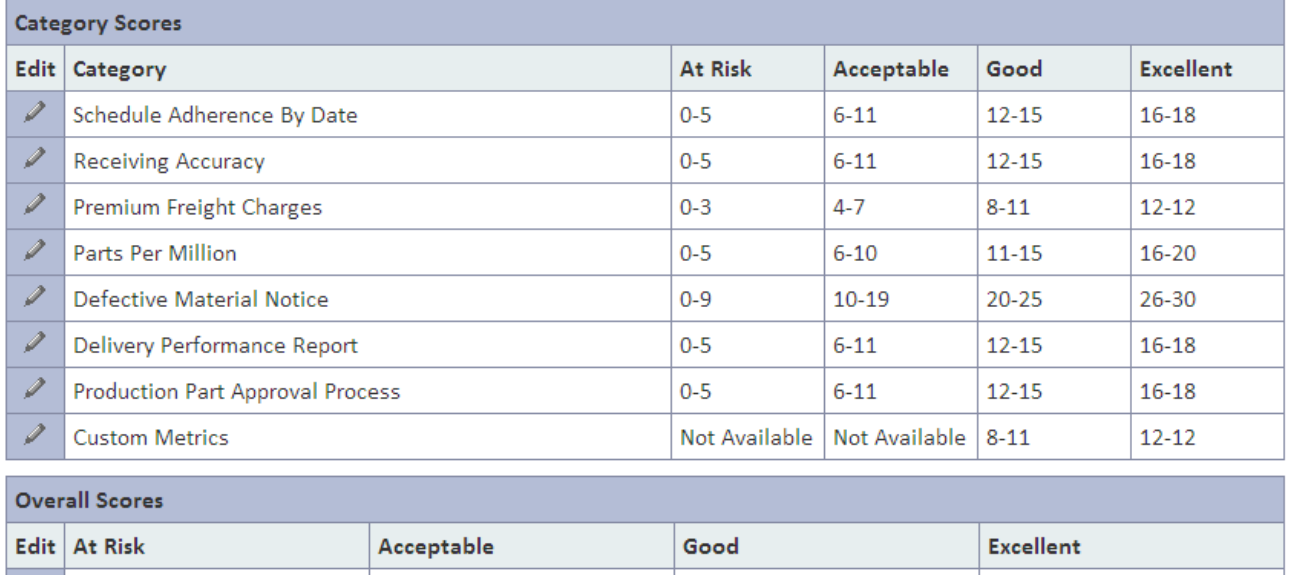

114-126

 $8 - 87$ 

88-113

127-146

#### **10.2 Review Metrics Report**

On the home screen, select the appropriate Business Unit on the tab to review metrics. To review the report card, click **Supplier Performance**  $\rightarrow$  **Report Card** on the menu. A screen with the drop down menu for report card with a date range will be available. Select the appropriate date range for the report and click "continue". A typical report card would look like the following two pictures. A report card could be viewed as a table or as a graph.

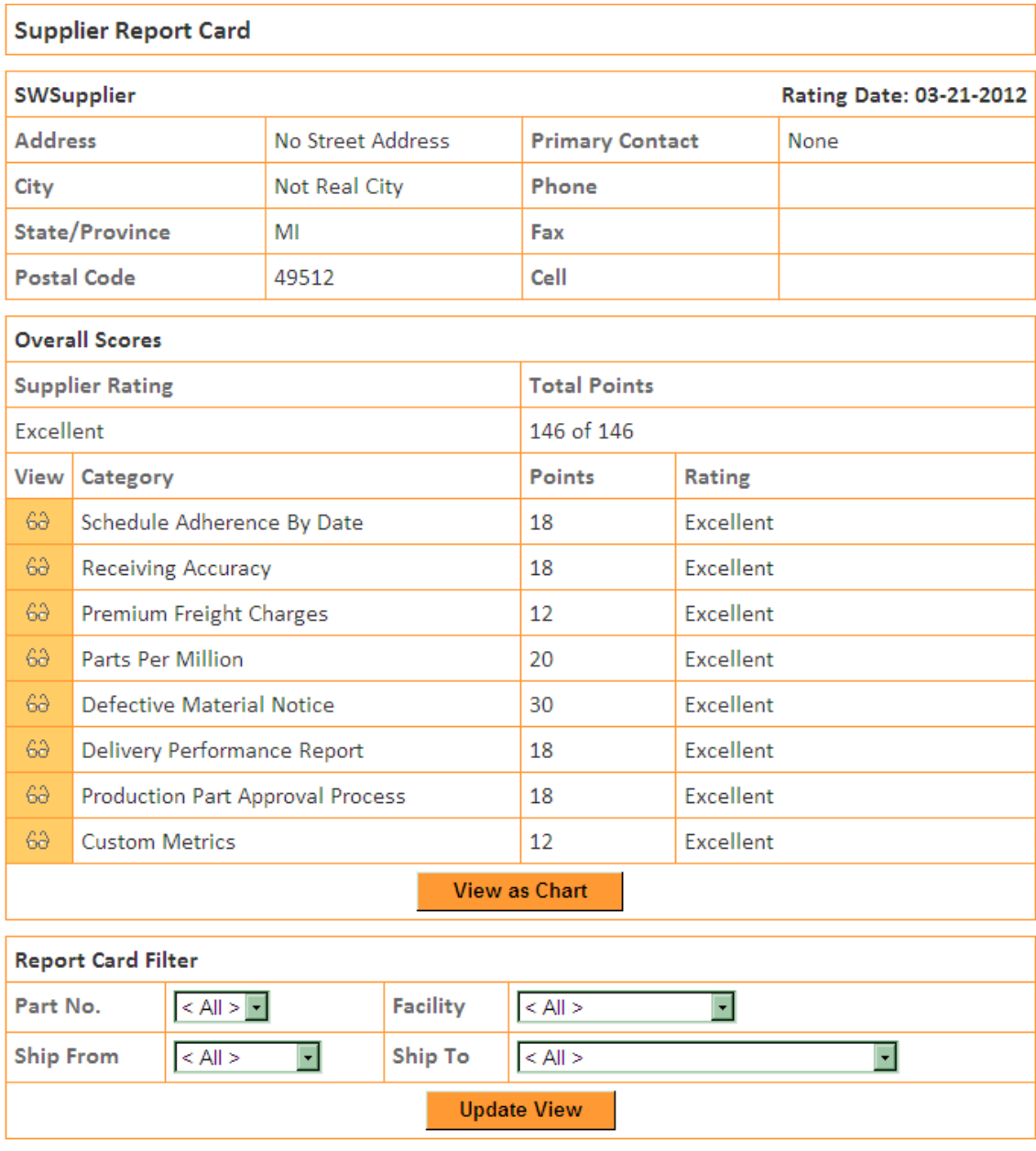

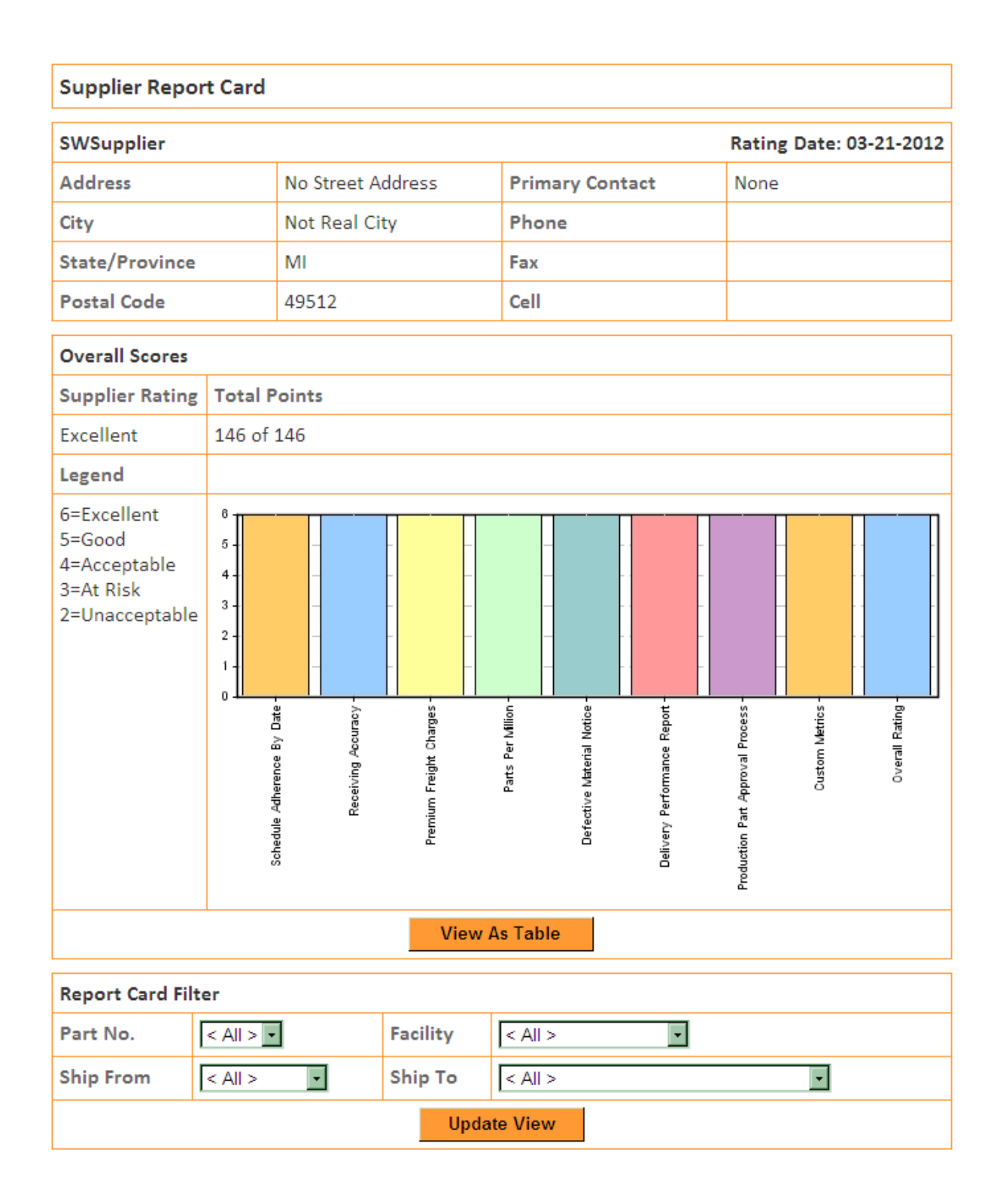

A report card filter is available to view the report card based on four filters if desired. Available filters include "Part No.", "Ship From" locations, "Facility", and "Ship To" locations. Select the suppliers for whom a report need is to be generated. Click "Generate". Click "Update View" once filters are applied.

The Report card also provides detailed ratings when the eye glass icons, next to each category, are clicked. For instance, if the eye glass icon next to "Custom Metrics" is clicked, the chart shown below, in this example, will be displayed.

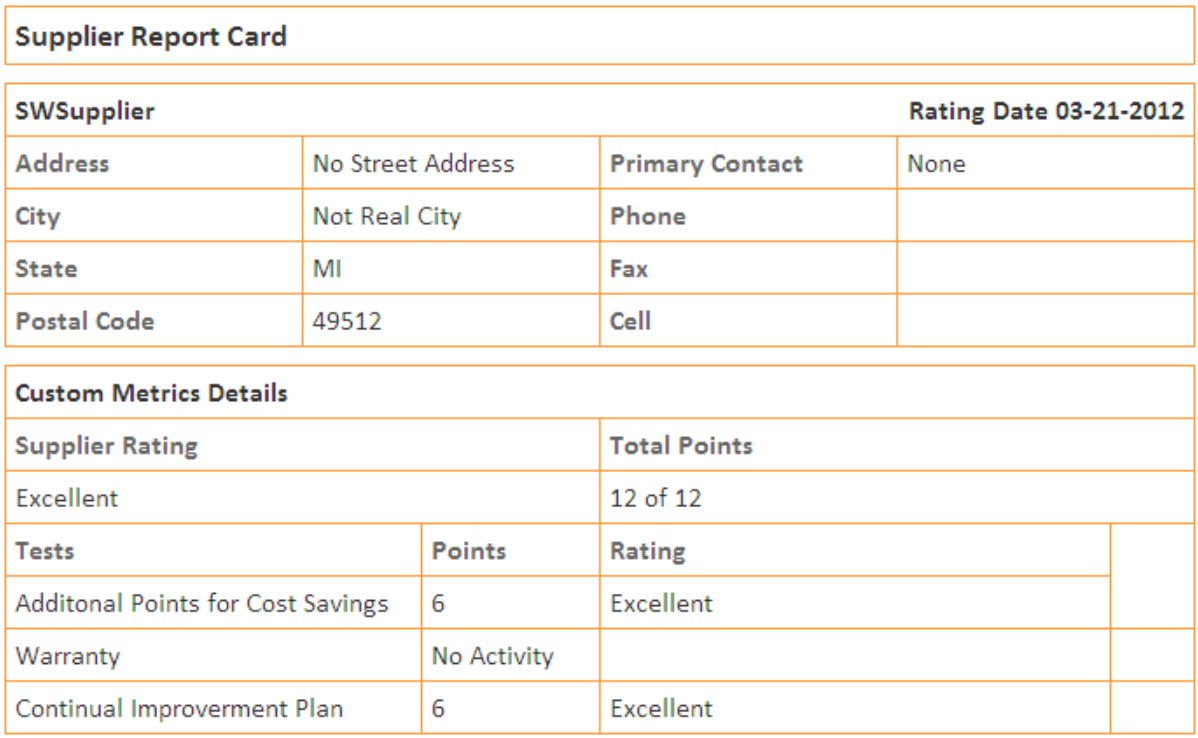

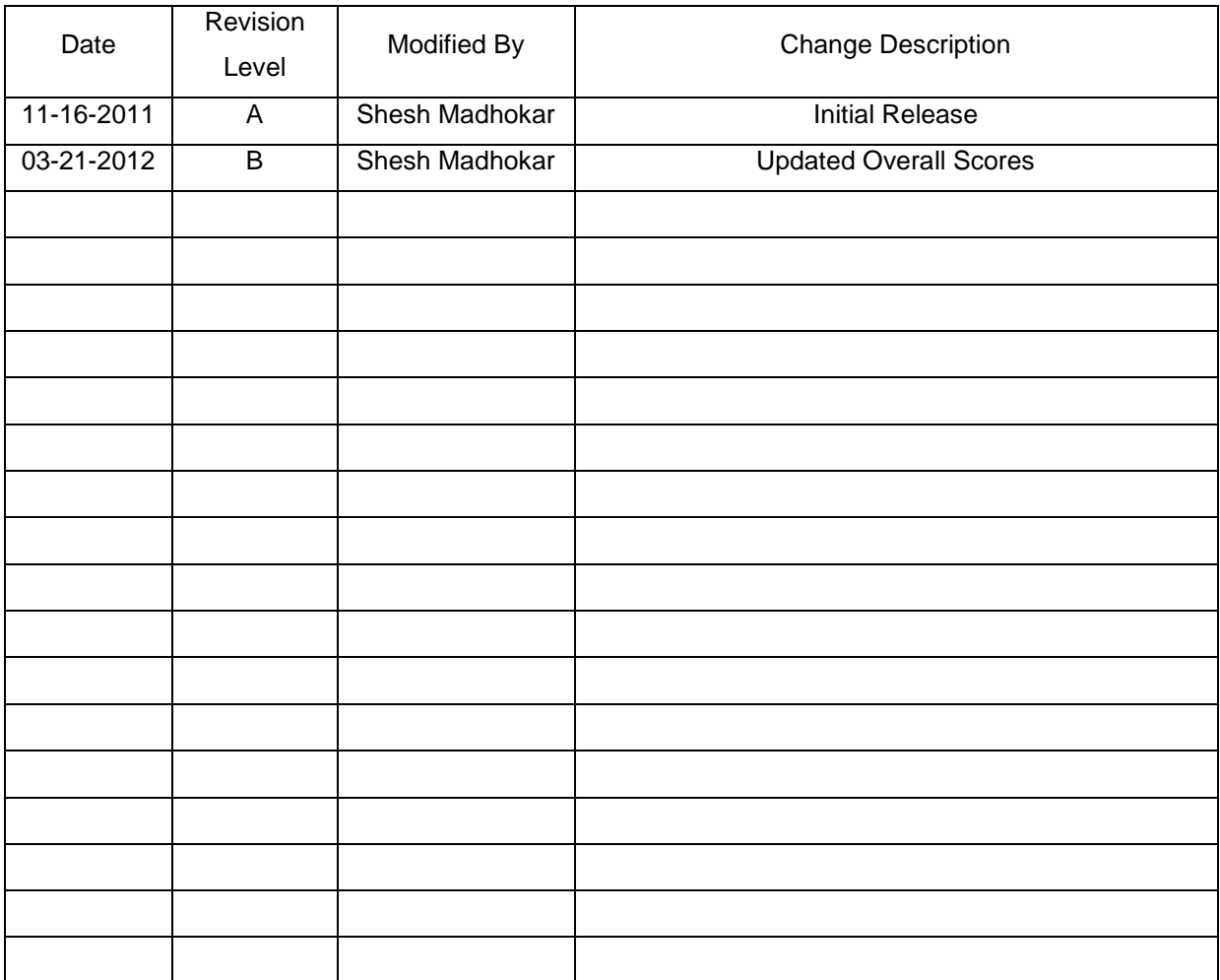